# **TYPO3 CMS 7.0 - QuÈ hay Nuevo** Resumen de las nuevas características, cambios y mejoras

Creado por: Patrick Lobacher y Michael Schams

> Traducción en Español por: Michel Mix

26/December/2014 Creative Commons BY-NC-SA 3.0

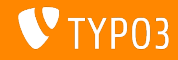

# **[TYPO3 CMS 7.0 - QuÈ hay Nuevo](#page-1-0)**

**Resumen de CapÌtulos**

[Introducción](#page-2-0) **[BackendUI](#page-9-0)** [TSconfig & TypoScript](#page-22-0) [Cambios en Profundidad](#page-30-0) [Extbase & Fluid](#page-42-0) [Funciones](#page-47-0) [removidas/desvalorizadas](#page-47-0) [Fuentes y Autores](#page-55-0)

<span id="page-1-0"></span>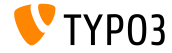

# Los hechos

<span id="page-2-0"></span>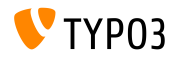

#### **TYPO3 CMS 7.0 - Los hechos**

- Fecha de lanzamiento: 2 de diciembre de 2014
- Tipo de lanzamiento: "Lanzamiento Sprint"
- Visión: Abarcar. Innovar. Entregar.
- Enfoque principal: revisión de backend

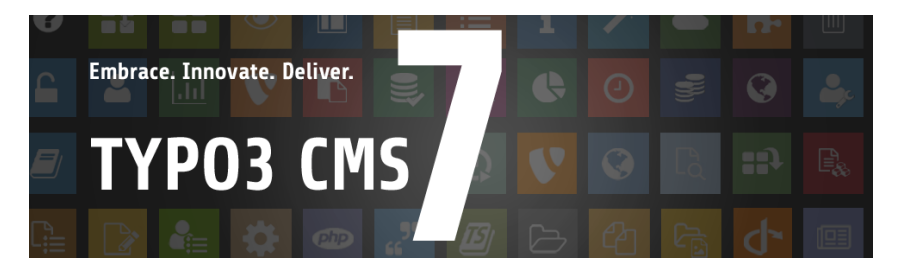

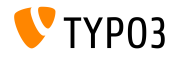

**Requisitos del Sistema**

- $\Pi$  PHP\*:  $V5.5.0 V5.6x$
- MySQL: v5.5.x v5.6.x (no modo estricto)  $\Box$
- Espacio de disco: min 200 MB
- Ajustes de PHP:
	- memory  $limit$  >= 128M
	- max\_execution\_time >= 240s
	- opción de compilación -disable-ipv6 no debe ser usada
- $\blacksquare$  Backend requiere IE  $\gt$  = 9 o cualquier otro navegador moderno

\*) Detalles adicionales: Requisitos mínimos de PHP para TYPO3 CMS 7

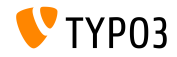

### Línea de tiempo de lanzamiento y desarrollo

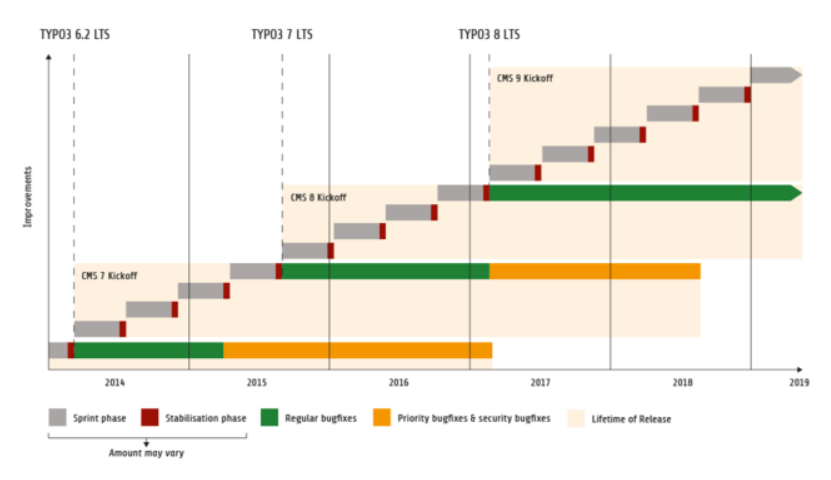

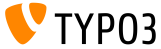

#### **Hoja de ruta de TYPO3 CMS**

#### Fechas de lanzamiento estimadas y sus enfoques principales:

- $\bullet$  v7.0  $\rightarrow$  02/Dec/2014 Revisión de Backend Vol 1
- v7.1  $\rightarrow$  17/Feb/2015 Optimización & limpieza del núcleo
- $\blacksquare$  v7.2  $\rightarrow$  10/Mar/2015 Frontend
- $\blacksquare$  v7.3  $\rightarrow$  21/Abr/2015 Ecosistema Compositor
- $\bullet$  v7.4  $\rightarrow$  09/Jun/2015 Revisión de Backend Vol 2
- $\blacksquare$  v7.5  $\rightarrow$  28/Jul/2015 (a ser determinado...)
- $\blacksquare$  v7.6  $\rightarrow$  13/Oct/2015 pre-LTS inferno
- $\bullet$  v7.7  $\rightarrow$  xx/xxx/2015 **TYPO3 CMS 7 LTS** (Lanzamiento a largo plazo)

<https://typo3.org/typo3-cms/roadmap/> <http://typo3.org/news/article/embrace-and-innovate-typo3-cms-7/>

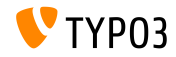

**Instalación** 

Procedimiento de instalación oficial bajo Linux/Mac OS X (DocumentRoot por ejemplo /var/www/site/htdocs):

```
$ cd /var/www/site
$ wget --content-disposition get.typo3.org/7.0
$ tar xzf typo3_src-7.0.0.tar.gz
% cd htdocs
\text{\$} ln -s ../typo3_src-7.0.0 typo3_src
$ ln -s typo3_src/index.php
$ ln -s typo3 src/typo3
$ touch FIRST_INSTALL
```
- Enlaces simbólicos bajo Microsoft Windows:
	- **Use** junction bajo Windows  $XP/2000$
	- Use mlink bajo Windows Vista y Windows 7

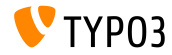

#### Actualice a TYP03 CMS 7.x

- Actualizaciones sólo posibles desde TYPO3 CMS 6.2 LTS
- TYPO3 CMS < 6.2 deberá ser actualizado a TYPO3 CMS 6.2 LTS primero
- Instrucciones de actualización:

http://wiki.typo3.org/Upgrade#Upgrading\_to\_7.0

■ Guía oficial de TYPO3 "Instalación y actualización de TYPO3":

http://docs.typo3.org/typo3cms/InstallationGuide

- Enfoque general:
	- Revisar los requisitos de sistema mínimos (PHP, MySQL, etc.)
	- Revisar **deprecation\_\*.log** en instancia antigua de TYP03
	- Actualizar todas las extensiones a las últimas versiones
	- Desplegar fuentes nuevas y ejecutar: Herramienta de Instalación  $\rightarrow$ Asistente de Revisión
	- Actualizar el módulo de inicio para usuarios backend (opcionalmente)

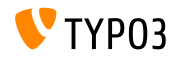

# Capítulo 1: Interfaz de usuario de Backend

<span id="page-9-0"></span>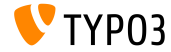

**En general**

- Cambios visuales significativos de la interfaz de usuario Backend
- Basado en Twitter Bootstrap versión 3.2.x
- $\blacksquare$  Todos los íconos han sido recreados y están en estilo "tile" ahora
- $\blacksquare$  Los íconos usan Font Awesome versión 4.2.x
- $\blacksquare$  El menú de función izquierdo ha sido ajustado apropiadamente
- Los íconos en el menú de función usan en diseño, fondo colorido, pictograma invertido/monocromatico en el primer plano, esquinas redondeadas
- El ancho del menú de función puede ser reducido para mostrar sólo los Ìconos

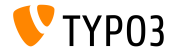

#### Apariencia & Función

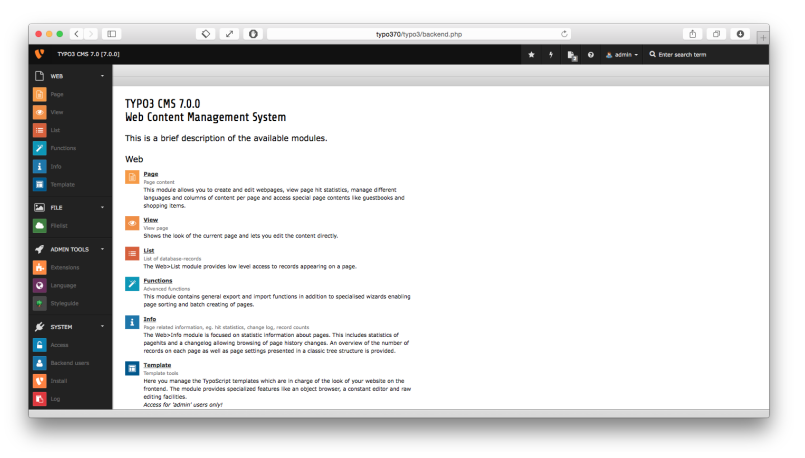

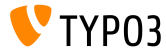

#### Apariencia & Función

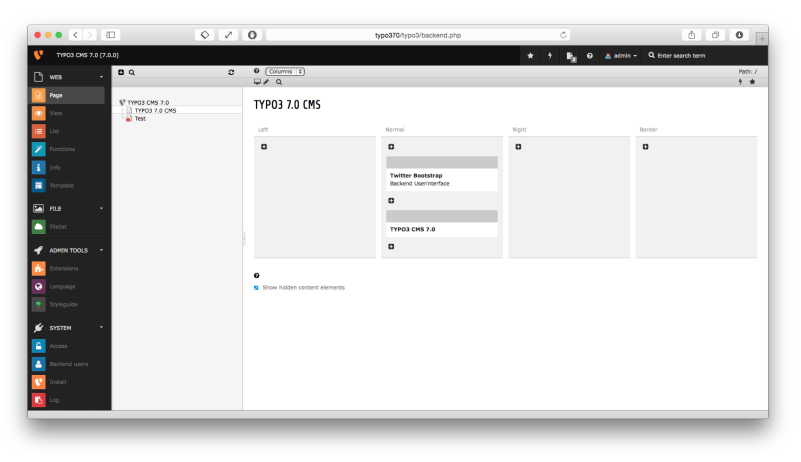

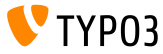

#### Apariencia & Función

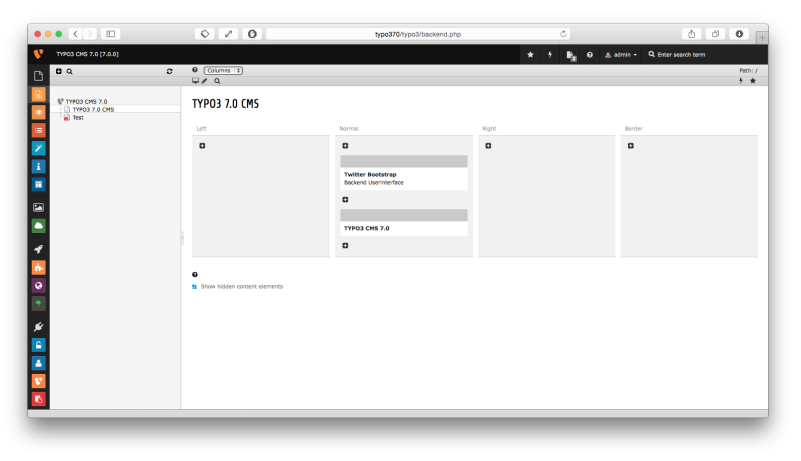

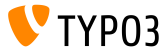

## Inicio de sesión de usuario de Backend

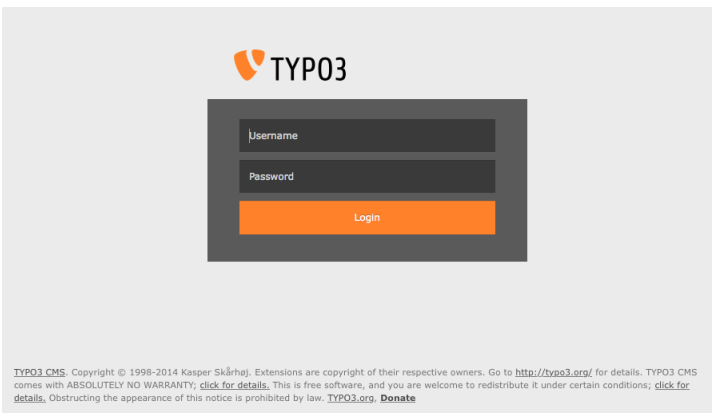

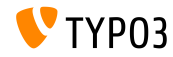

## Barra superior (Menú de módulo)

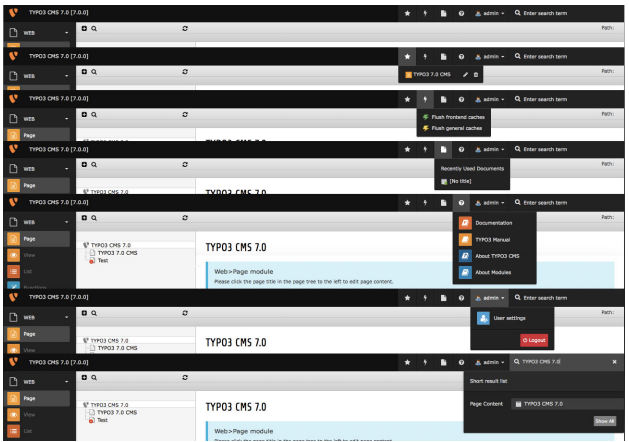

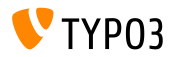

#### Módulo Lista y Portapapeles

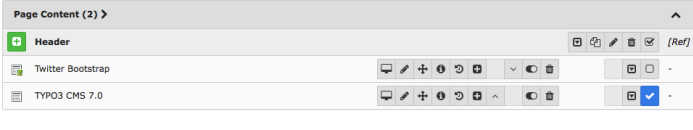

- **Pa** Extended view
- **2** Show clipboard
- **Localization view**

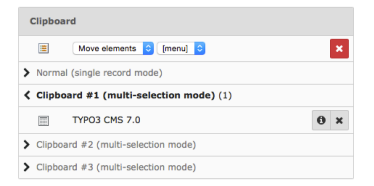

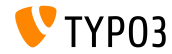

#### Estilo de tabla

#### **Installed Extensions**

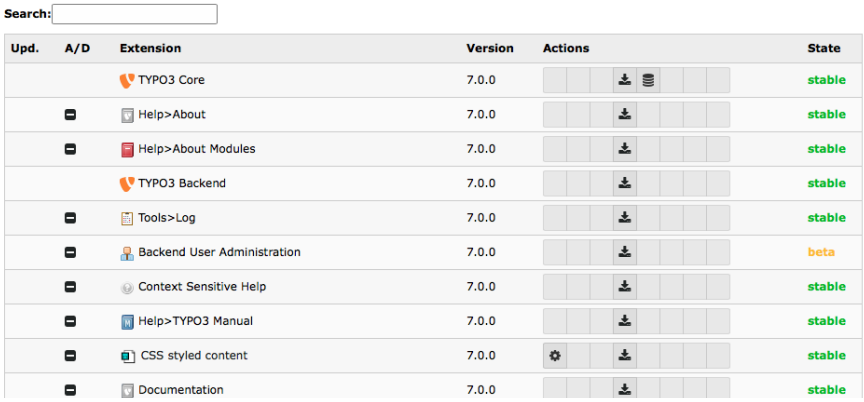

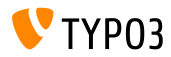

Búsqueda en visualización de página y lista

Haga clic en la lupa para mostrar la barra de búsqueda en vista tipo "lista" y "página" (la función de búsqueda estaba al final de la página anterior)

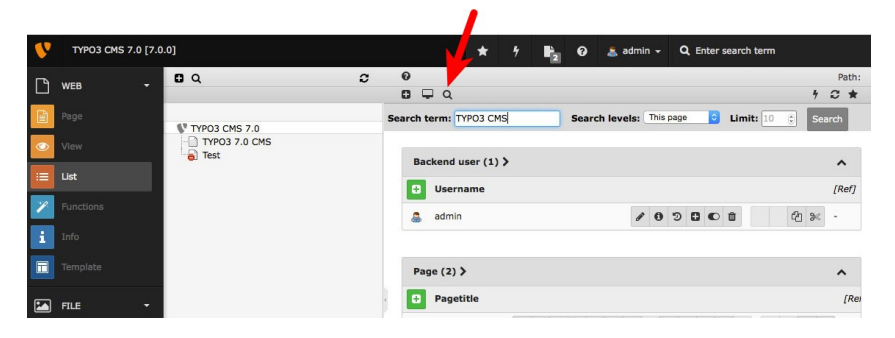

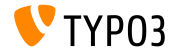

El distintivo muestra los documentos abiertos

■ El número de documentos abiertos se muestra como un "distintivo" Bootstrap (requiere extensión de sistema de "Documentos Abiertos")

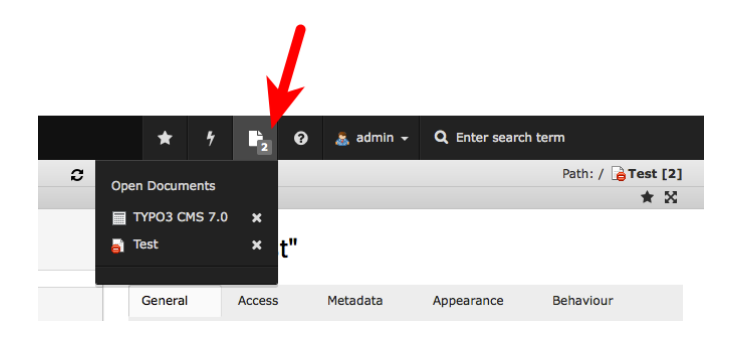

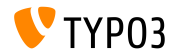

**Mensajes Flash**

- La apariencia visual de los Mensajes Flash ha sido actualizada
- Contraste de texto vs. color de fondo de casilla mejorado

**Flash Mossages** 

#### $TYPO3 \, \text{CMS} < 7.0$   $\begin{array}{|l|}\n\hline\n\text{Flash MessageS}\n\end{array}$  TYPO3  $\text{CMS} > = 7.0$ Flash messages Flash messages Info - Title for Info message Info - Title for Info message Bacon ipsum dolor sit strong amet capicola jerky pork chop run Bacon josum dolor sit strong amet capicola jerky cork chop rump shi jerky pork belly drumstick ham. Tri-tip strip steak sirlein prosciutts chop, tericy pork belly drumstick ham. Tri-tip strip steak siripin prosciut Doner turdurien jerky short injn chuck filet migren. steak. Doner turducken ferlov short loin chuck fliet migron. Notice - Title for Notice message Notice - Title for Notice message Bacon ipsum dolor sit strong amet capicola jerky pork chop run Bacon losum dolor alt atrong amet capicola lerky pork chop rump shi jerky pork belly drumstick ham. Tri-tip strip steak sirioin prosciutt chop, terky pork belly drumstick ham. Tri-tip strip steak sirioin prosciut steak. Doner turducken lerky short loin chuck fliet mignon. Doner humbrises tarks about Inte churk filet minners Error - Title for Error message Error - Title for Error message Bacon losum dolor sit strong amet capicola lerky pork chop rump shi Bacon ipsum dolor sit atrong amet capicola lerky oork chop run choo, ferky pork belly drumstick ham. Tri-tip strip steak sirioin prosout lerky pork belly drumstick ham. Tri-tip strip steak sirioin prosciutt Doner turducken lerky short loin chuck filet mignen. steak. Doner turducken ferly short loin chuck filet mignon. Ok - Title for OK message Ok - Title for OK message Bacon losum dolor sit strong amet capicola jerky pork chop rump she Bacon ipsum dolor sit strong amet capicola jerky pork chop run chop, jerky pork belly drumstick ham. Tri-tip strip steak sirioin proscijerky pork belly drumstick ham. Tri-tip strip steak sirioin prosciutt steak. Doner turducken jerky short loin chuck filet mignon. Doner turducken jerky short join chuck filet mignen. Warning - Title for Warning message Warning - Title for Warning message Bacon ipsum dolor sit strong amet capicola jerky perk chop ru Bacon ipsum dolor sit strong amet capicola jerky pork chop rump shi chop, terky pork belly drumstick ham. Tri-tip strip steak sirioin prosciut

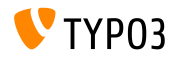

#### Reproductor de video en Info Windows

Los archivos de audio y vídeo de HTML5 pueden ser reproducidos en el info window (donde se muestran los metadatos)

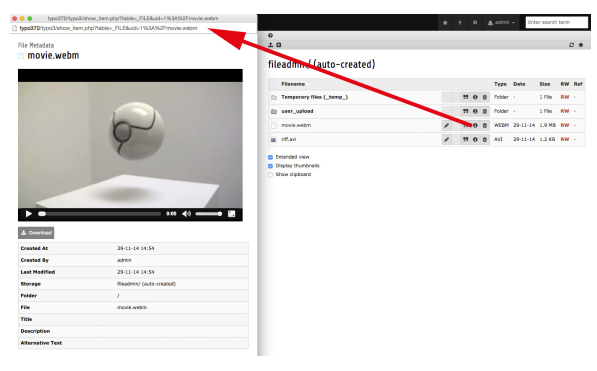

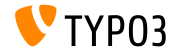

# Capítulo 2: **TSconfig & TypoScript**

<span id="page-22-0"></span>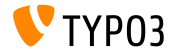

TSConfig disponible para verificadores de enlaces

- Se lee configuración de TSconfig
	- desde el backend (si Linkvalidator es usado)
	- o desde la configuración del programador de tarea m.
- Ejemplo: TSconfig, puede ser leído por Linkchecker: mod.linkvalidator.mychecker.myvar = 1
- TSconfig está entonces disponible como \$this->tsConfig

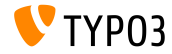

**Linkcheck: Informe de registros eliminados**

- $\blacksquare$  En TYPO3 CMS < 7.0, linkhandler sólo advierte sobre enlaces a registros eliminados o no existentes
- $\blacksquare$  Desde TYPO3 CMS >= 7.0, el siguiente ajuste de TSconfig activa una advertencia si los enlaces apuntan a registros deshabilitados:

mod.linkvalidator.linkhandler.reportHiddenRecords = 1

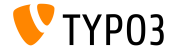

**RTE: M˙ltiples clases de CSS por estilo**

■ Frameworks modernos como Twitter Bootstrap requieren múltiples clases de CSS por etiqueta HTML

```
Por ejemplo: <a class="btn btn-danger">Alert</a>
```
Ahora son soportadas múltiples clases de CSS, lo que significa que los editores necesitan seleccionar un único estilo

```
RTE.classes.[ *classname* ] {
  .requires = lista de clases de CSS
}
```
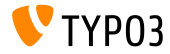

**RTE: Configurar clase de CSS como no seleccionable** 

Ahora es posible Configurar clase de CSS como "no seleccionable"

```
// valor "1" significa que la clase es seleccionable
// valor "0" hace que no sea seleccionable
RTE.classes.[ *classname* ] {
  .selectable = 1
}
```
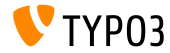

RTE: Incluir múltiples archivos CSS

Ahora es posible incluir múltiples archivos CSS

```
RTE.default.contentCSS {
  file1 = fileadmin/rte_stylesheet1.css
  file2 = fileadmin/rte stylesheet2.css\mathcal{F}
```
Sin definir ningún archivo de hoja de estilo CSS, el estándar es:  $\blacksquare$ typo3/sysext/rtehtmlarea/res/contentcss/default.css

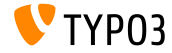

Gestión de excepciones cuando cObjects son procesados (1)

- En TYPO3 CMS < 7.0, si ocurre un error durante el proceso de renderización de los objetos de contenido (por ejemplo USER), el error ha roto todo el frontend
- **Desde TYPO3 CMS >= 7.0, an exception handling has been implemented,** se ha implementado una gestión de excepción, que permite mostrar un mensaje en vez de un cObject erróneo

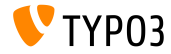

#### Gestión de excepciones cuando cObiects son procesados (2)

```
# default exception handler (activated in context "production")
config.content0biectExceptionHandler = 1
```

```
# configuration of a class for the exception handling
config.content0bjectExceptionHandler =
  TYP03\CMS\Frontend\Content0bject\Exception\ProductionExceptionHandler
```
# customised error message (show random error code) config.content0bjectExceptionHandler.errorMessage = 0ops an error occurred. Code: %s

```
# configuration of exception codes, which are not dealt with
tt content.login.20.exceptionHandler.ignoreCodes.10 = 1414512813
```

```
# deactivation of exception handling for a specific plugins or content objects
tt content.login.20.exceptionHandler = 0
```

```
# ignoreCodes and errorMessage can be configured globally...
config.content0bjectExceptionHandler.errorMessage = 0ops an error occurred. Code: %s
config.content0bjectExceptionHandler.ignoreCodes.10 = 1414512813
```

```
# ... or locally for individual content objects
tt content.login.20.exceptionHandler.errorMessage = 0pps an error occurred. Code: %s
tt content.login.20.exceptionHandler.ignoreCodes.10 = 1414512813
```
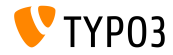

# Capítulo 3: **Cambios en Profundidad**

<span id="page-30-0"></span>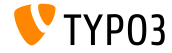

## **Integración de jQuery UI versión 1.11.2**

- $\blacksquare$  jQuery UI 1.11 soporta AMD (Definición asíncrona de módulos), que carga ˙nicamente archivos JavaScript, cuando son necesarios (incremento de rendimiento)
- jQuery UI 1.11 remplaza jQuery UI 1.10 + Scriptaculous en TYPO3 CMS 7.0
- Sólo se incluven componentes de interacción y centrales, que son requeridos para remplazar ExtJS y Scriptaculous
- Widgets no están incluidos (pero se usan los de Twitter Bootstrap, por ejemplo: DatePicker, Spinner, Dialog, Buttons, Tabs, Tooltip)

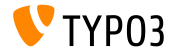

Registro para clases de renderización de archivo

■ Con el fin de poder renderizar todos los tipos de archivos de medios, se ha implementado un registro de renderización de archivos. Esto pasa de la siguiente manera (por ejemplo Video, MPEG, AVI, WAV, etc.):

```
<?php
namespace ...;
class NameTagRenderer implements FileRendererInterface {
  protected $possibleMimeTypes = array('audio/mpeg', 'audio/wav', ...);
  public function getPriority() {
    return 1; // priority: the higher, the more important (max: 100)
  }
  public function canRender(FileInterface $file) {
    return in_array($file->getMimeType(), $this->possibleMimeTypes, TRUE);
  }
public function render(FileInterface $file, $width, $height, array $options = array(),
        $usedPathsRelativeToCurrentScript = FALSE) {
    ...
   return 'HTML code';
 }
}
```
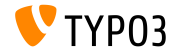

**TCA: Validar dirección de correo electrónico** 

- La nueva función "email" revisa si el valor ingresado es una dirección de email válida
- $\blacksquare$  Si la revisión falla, un mensaje Flash aparece
- Ejemplo:

```
'emailaddress' => array(
 'exclude' => 1,
 'label' => 'LLL:EXT:myextension/Resources/Private/Language/locallang_db.xlf:tx_myextension
    'config' => array(
      'type' => 'input',
     'size' \Rightarrow 30.'eval' => 'email,trim'
 ),
)
```
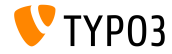

**AbstractCondition para condiciones TypoScript personalizadas**

Las condiciones TypoScript personalizadas pueden derivarse de una AbstractCondition

```
class TestCondition
  extends \TYPO3\CMS\Core\Configuration\TypoScript\ConditionMatching\AbstractCondition {
  public function matchCondition(array $conditionParameters) {
      if (\text{SconditionParameters}[0] == '== '2 \times \& \text{SconditionParameters}[1] == '!= 6')throw new TestConditionException('All Ok', 1411581139);
    }
 }
}
```
 $\blacksquare$  El código TypoScript apropiado sigue a continuación:

```
[Vendor\Package\TestCondition]
[Vendor\Package\TestCondition = 7]
[Vendor\Package\TestCondition = 7, != 6]
```
 $\blacksquare$  Los operadores, que deben estar disponibles, están definidos en la clase

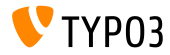

Señal para la manipulación de IconUtility HTML Tag

Nueva señal para manipular el IconUtility HTML tag para íconos sprite:

```
dispatch(
  'TYPO3\\CMS\\Backend\\Utility\\IconUtility',
  'buildSpriteHtmlIconTag',
  arrav($tagAttributes, $innerHtml, $tagName)
\mathcal{E}
```
#### Ilamada al método:

TYP03\CMS\Backend\Utility\IconUtility\buildSpriteHtmlIconTag

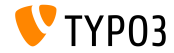

#### **Signal Slot en SoftReferenceIndex**

#### Dos nuevas llamadas de envío de Signal Slot en SoftReferenceIndex:

```
protected function emitGetTypoLinkParts(
  $linkHandlerFound, $finalTagParts, $linkHandlerKeyword, $linkHandlerValue) {
  return $this->getSignalSlotDispatcher()->dispatch(
    get_class($this).
    'getTypoLinkParts',
    array($linkHandlerFound, $finalTagParts, $linkHandlerKeyword, $linkHandlerValue)
 );
}
protected function emitSetTypoLinkPartsElement(
  $linkHandlerFound, $tLP, $content, $elements, $idx, $tokenID) {
  return $this->getSignalSlotDispatcher()->dispatch(
    get_class($this),
    'setTypoLinkPartsElement',
    array($linkHandlerFound, $tLP, $content, $elements, $idx, $tokenID, $this)
 );
}
```
#### Llamada en:

TYPO3\CMS\Core\Database\SoftReferenceIndex->findRef\_typolink TYPO3\CMS\Core\Database\SoftReferenceIndex->getTypoLinkParts

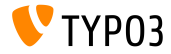

#### **afterPersistObject Signal Slot**

■ Nueva afterPersistObject signal slot emite para la raíz agregada después de que persisten todos los otros objetos

```
protected function emitAfterPersistObjectSignal(DomainObjectInterface $object) {
  $this->signalSlotDispatcher->dispatch(__CLASS__, 'afterPersistObject', array($object));
}
```
#### Llamada en:

TYPO3\CMS\Extbase\Persistence\Generic\Backend->persistObject

■ La misma señal es emitida en el método persistObject en la clase AbstractBackend en Flow

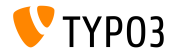

#### **SeÒal en loadBaseTca**

Para mejorar el rendimiento en el contexto de backend, el TCA completo puede estar en caché ahora (no sólo en partes de él)

```
protected function emitTcaIsBeingBuiltSignal(array $tca) {
 list($tca) = static::getSignalSlotDispatcher()->dispatch(
   CLASS.
    'tcaIsBeingBuilt',
   array($tca)
 );
 $GLOBALS['TCA'] = $tca;
}
```
#### Llamada en:

TYPO3\CMS\Core\Utility\ExtensionManagementUtility\Backend->buildBaseTcaFromSingleFiles

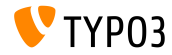

#### API para cambios de TCA en cache

- Ficheros PHP en extkey/Configuration/TCA/Overrides/son ejecutados directamente después de que el caché TCA ha sido construido
- $\blacksquare$  Estos ficheros pueden sólo incluir código, que manipula el TCA, como: addTCAColumns o addToAllTCATypes
- Esta característica da a las solicitudes del backend un aumento en el rendimiento, una vez que las extensiones comienzan a usar estos archivos

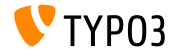

#### **File Mounts de solo lectura**

- File Mounts pueden ser configurados de "solo lectura" (otra vez)
- Esto fue ya posible en TYPO3 CMS 4.x, pero silenciosamente removido en 6.x
- Ejemplo: aÒadir la carpeta de "prueba" de almacenamiento UID 3 como de solo lectura en la lista de archivo y en el explorador de elementos.

options.folderTree.altElementBrowserMountPoints = 3:/test

Si no se configura el almacenamiento, este asume que la carpeta está en el almacenamiento por defecto.

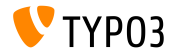

**Varios**

- $\blacksquare$  jQuery ha sido actualizado de la versión 1.11.0 a la versión 1.11.1
- Datatables han sido actualizadas de la versión  $1.9.4$  a la versión  $1.10.2$
- Algunas variables viejas, inútiles, han sido removidas de EM\_CONF
- Los íconos de extensión pueden estar en formato SVG image ahora (ext\_icon.svg)
- $\blacksquare$  Pasar un identificador eID erróneo ahora da como resultado una excepción

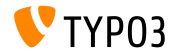

# Capítulo 4: **Extbase & Fluid**

<span id="page-42-0"></span>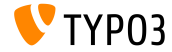

# **Fxthase & Fluid**

#### Plantilla de Ruta Alternativa

Fluid Standalone View así como también el objeto FLUIDTEMPLATE soportan las rutas alternativas de plantillas ahora

```
page.10 = FLUIDTEMPLATE
page.10.file = EXT:myextension/Resources/Private/Templates/Main.html
page.10.partialRootPaths {
  10 = \overline{EX}T:mvextension/Resources/Private/Partials
  20 = \text{EXT}\cdot\text{fallback/Resonrices/Private/Partials}ι
```
 $\blacksquare$  Si se usa una opción nueva y antigua (por ejemplo, partialRootPaths and partialRootPath), la ruta establecida por la opción está en primera posición (index = 0)

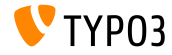

# **[Extbase & Fluid](#page-42-0)**

#### **Typolink ViewHelper**

Un nuevo Typolink ViewHelper puede analizar la cadena typolink, creada por el Link-Wizard y RTE

<f:link.typolink parameter="{link}" target="\_blank" class="ico-class" title="some title" additionalAttributes="{type:'button'}">

#### link puede contener:

42 \_blank - "This is the link title" &foo=bar

#### Salida:

<a href="index.php?id=42&foo=bar" title="This is the title" target="\_blank" class="ico-class" type="button">

#### Nota: sólo parameter es requerido, lo demás es opcional

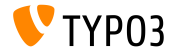

# **[Extbase & Fluid](#page-42-0)**

Atributo data-\* genérico

- Todos los ViewHelpers, con salida HTML tags, ahora soportan el atributo HTML5 data-\*
- Una matriz pasada como data es transformada y el par clave/valor crea el atributo: data-key="value"

```
Ejemplo:
<f:form.textfield data="{foo: 'bar', baz: 'foos'}" />
Salida:
<input data-foo="bar" data-baz="foos" ... />
```
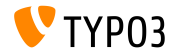

# **[Extbase & Fluid](#page-42-0)**

**Valores de etiqueta de clase usando Reflection** 

Extbase Reflection Service puede retornar las etiquetas y anotaciones que han sido añadidas a una clase

#### Ejemplo:

```
/**
 * @SomeClassAnnotation A value
 */
class MyClass {
}
```
### Se puede acceder a la anotación mediante:

```
$service = new \TYPO3\CMS\Extbase\Reflection\ReflectionService();
// Returns all tags and their values the specified class is tagged with
$classValues = $service->getClassTagsValues('MyClass');
```

```
// Returns the values of the specified class tag
$classValue = $service->getClassTagValue('MyClass', 'SomeClassAnnotation');
```
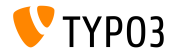

# Capítulo 5:

# **Funciones removidas/desvalorizadas**

<span id="page-47-0"></span>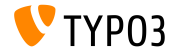

#### **Capa de compatibilidad**

- TYPO3 CMS 6.2: una capa de compatibilidad se asegura que las extensiones antiguas funcionen en la nueva base de código Desventaja: rendimiento disminuido (no el potencial completo del sistema)
- TYPO3 CMS 7.0: capa de compatibilidad ha sido removida del n˙cleo Impacto: las extensiones antiguas pueden fallar (por ejemplo, extensiones sin espacios de nombres)
- La compatibilidad puede ser reforzada instalando extensión de sistema EXT:compatibility6 si es requerido
- Esta extensión será movida a TER en el futuro

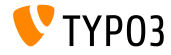

#### Gestión de usuario de Backend

Ha sido removido el cambio a usuario de backend ("cambio-a-modo")

#### TYPO3 CMS 6.2

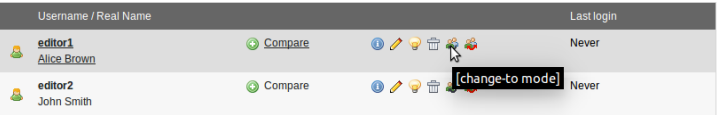

#### TYPO3 CMS 7.0

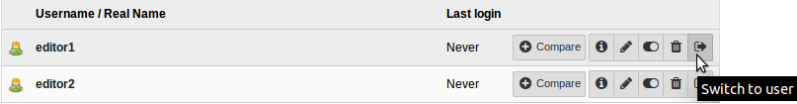

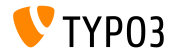

### **Funciones JavaScript removidas/desvalorizadas**

De acuerdo con la estrategia de desvalorización, algunos métodos de JavaScript clasificados como *desvalorizados* desde TYPO3 CMS 4.7, han sido removidos, por ejemplo:

\TYPO3\CMS\Backend\Form\FormEngine->getSingleField\_typeInput \TYPO3\CMS\Backend\Form\FormEngine->getSingleField\_typeText \TYPO3\CMS\Core\Utility\GeneralUtility->quoted\_printable \TYPO3\CMS\Core\Utility\GeneralUtility->encodeHeader

HTMLArea.Editor.forceRedraw (use HTMLArea.Framework.doLayout en su lugar)

HTMLArea.Editor.convertNode (use HTMLArea.DOM.convertNode en su lugar)

HTMLArea.Editor.getBlockAncestors (use HTMLArea.DOM.getBlockAncestors en su lugar)

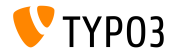

#### **Funciones removidas**

- TypoScript setting config.uniqueLinkVars ha sido removido (este comportamiento está por defecto ahora)
- ViewHelper \TYPO3\CMS\Documentation\ViewHelpers\Link\Action ha sido removido (use f:be.buttons.icon o f:uri.\* en su lugar)
- Opción PageTSconfig mod.web\_list.alternateBgColors ha sido removido
- PropertyMapper ha sido removido  $(including option rewrittenPropertyMapper = 0)$
- Las condiciones TypoScript han sido removidas:
	- **p** browser
	- **■** version
	- system
	- useragent

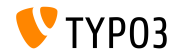

## **MÈtodos removidos (1)**

#### Los siguientes **métodos** han sido removidos:

- connectDB de la clase \TYPO3\CMS\Frontend\Utility\EidUtility
- isDisplayCondition de la clase \TYPO3\CMS\Form\FormEngine
- int from ver de la clase \TYPO3\CMS\Core\Utility\GeneralUtility
- getUniqueFields de la clase \TYPO3\CMS\Core\DataHandling\DataHandler

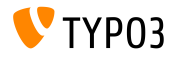

## **MÈtodos removidos (2)**

#### Los siguientes **métodos** han sido removidos:

- isSafeModeEnabled de la clase \TYPO3\CMS\Core\Utility\PhpOptionsUtility
- registerSwiftMailer de la clase \TYPO3\CMS\Core\Bootstrap
- loadTCA

de la clase \TYPO3\CMS\Core\Utility\GeneralUtility

isLocalconfWritable de la clase \TYPO3\CMS\Core\Utility\ExtensionManagementUtility

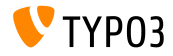

#### **Clases removidas**

#### Las siguientes **clases** han sido removidas:

- \TYPO3\CMS\Backend\Template\MediumDocumentTemplate
- \TYPO3\CMS\Extbase\Service\TypeHandlingService

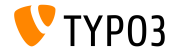

# Capítulo 6: **Fuentes y Autores**

<span id="page-55-0"></span>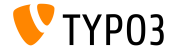

# **[Fuentes y Autores](#page-55-0)**

## **Fuentes (1)**

#### **Noticias de TYPO3:**

■ <http://typo3.org/news>

#### **Info de lanzamiento:**

- $\blacksquare$  http://wiki.typo3.org/TYP03\_CMS\_7.0.0
- [INSTALL.md](https://github.com/TYPO3/TYPO3.CMS/blob/master/INSTALL.md) y [ChangeLog](https://github.com/TYPO3/TYPO3.CMS/blob/master/ChangeLog)

#### **Seguimiento de errores de TYPO3:**

■ <https://forge.typo3.org/projects/typo3cms-core>

#### **Repositorios Git de TYPO3:**

- https://git.typo3.org/Packages/TYP03.CMS.git
- https://git.typo3.org/Packages/TYP03.Fluid.git

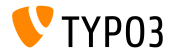

# **[Fuentes y Autores](#page-55-0)**

## **Fuentes (2)**

#### **Recursos y artÌculos varios:**

- Hoja de ruta <https://typo3.org/typo3-cms/roadmap/>
- Plan y proyecto de lanzamiento <http://typo3.org/news/article/embrace-and-innovate-typo3-cms-7/> <http://wiki.typo3.org/Blueprints/Release>
- Compatibilidad

[Conservando la compatibilidad de TYPO3 CMS 6](http://typo3.org/news/article/retaining-compatibility-to-typo3-cms6/) Requisitos mínimos de PHP para TYPO3 CMS 7

Anuncio de lanzamiento [La comunidad TYPO3 publica TYPO3 CMS 7.0](http://typo3.org/news/article/the-typo3-community-publishes-typo3-cms-70-a-new-version-of-its-free-content-management-system/)

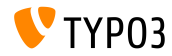

# **[Fuentes y Autores](#page-55-0)**

#### **Diapositivas TYPO3 CMS - QuÈ hay Nuevo:**

Patrick Lobacher (Investigación, recolección de información y versión en alemán) Michael Schams (Líder del proyecto y versión en inglés)

#### **Traducciónes por:**

Andrey Aksenov, Paul Blondiaux, Michel Mix Sinisa Mitrovic, Roberto Torresani, Ric van Westhreenen

<http://typo3.org/download/release-notes/whats-new>

Licencia bajo Creative Commons BY-NC-SA 3.0

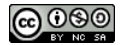

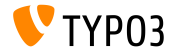